Digitální a informační agentura

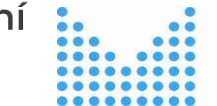

MINISTERSTVO VNITRA ČESKÉ REPUBLIKY

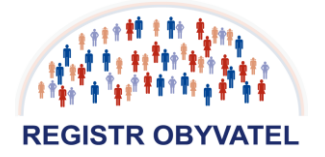

# **MANUÁL PRO KONTROLU NASTAVENÍ OPRÁVNĚNÍ PŘÍSTUPŮ K ÚDAJŮM ZÁKLADNÍCH REGISTRŮ**

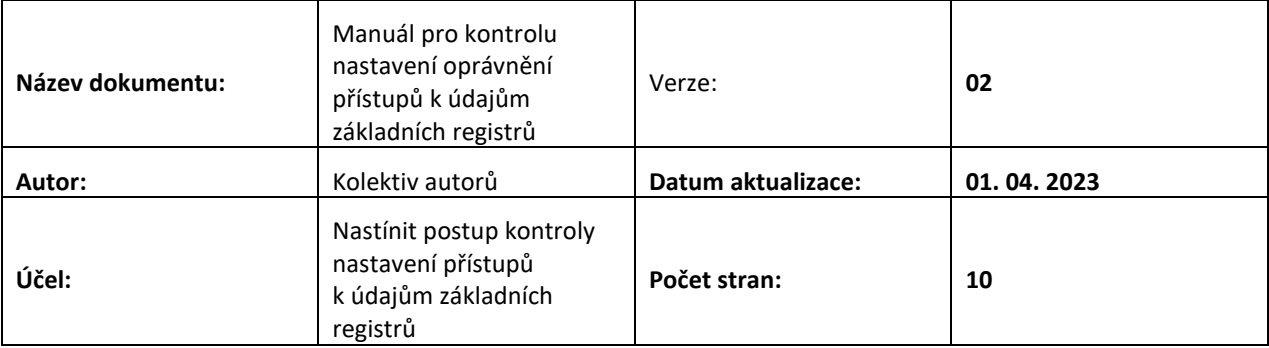

# **Základní registry**

Základní registry jsou specifickým typem informačních systémů veřejné správy fungujících na základě zákona č. 111/2009 Sb., o základních registrech, ve znění pozdějších předpisů. Neslouží k přímé podpoře konkrétní agendy, nýbrž k dodávání garantovaných údajů subjektům, které mají právo údaje využívat. Aby se základní registry odlišily od ostatních informačních systémů veřejné správy sloužících k přímé podpoře konkrétních agend, označuje zákon o základních registrech tyto ostatní informační systémy veřejné správy pojmem agendové informační systémy (dále jen "AIS").

#### **Využívání údajů ze základních registrů**

Využívání neveřejných údajů ze základních registrů je možné tehdy, jestliže má k využívání konkrétních údajů ze základních registrů příslušný subjekt, typicky orgán veřejné moci (dále jen "OVM"), zákonné zmocnění. Matice oprávnění jednotlivých OVM je evidována v registru práv a povinností. Vašemu úřadu je přístup k uvedené matici zpřístupněn prostřednictvím agendového informačního systému registru práv a povinností působnostního (dále jen "AIS RPP Působnostní").

V základních registrech jsou vedeny, jak veřejné, tak neveřejné referenční údaje. Tento manuál se zaměřuje na kontrolu neveřejných referenčních údajů, které mohou orgány veřejné moci využívat pouze na základě zákonného zmocnění. Podle ustanovení § 5 zákona o základních registrech orgán veřejné moci využívá při své činnosti referenční údaje obsažené v příslušném základním registru v rozsahu, v jakém je oprávněn tyto údaje využívat podle tohoto zákona nebo podle jiných právních předpisů. Neveřejné údaje jsou vedeny v registru obyvatel, registru osob a registru práv a povinností.

#### **Neveřejné referenční údaje**

- Registr obyvatel  $(ROB)$  všechny
- Registr osob (ROS) údaje o fyzické osobě podnikatele podle § 61 odst. 2 zákona o základních registrech,
- Registr práv a povinností (RPP) údaje o právech a povinnostech osob podle § 52 odst. 5 zákona o základních registrech.

# **1. Účel dokumentu**

Účelem tohoto dokumentu je poskytnout správcům AIS, případně jejich implementátorům postup kontroly nastavení oprávnění přístupů k osobním údajům registru obyvatel a registru osob.

## **2. Postup kontroly**

1. **krok**: Na webu ["Informační systém o informačních systémech veřejné správy"](https://www.sluzby-isvs.cz/ISoISVS/Views/IS2VS/ISVSList.aspx?action=getSeznam&clearFilter=True) v kategorii **Přehled ISVS** vyplněním Vašeho **IČO** do kolonky "**IČO správce"** zkontrolujte, jaké informační systémy jsou pro Vaše OVM evidovány.

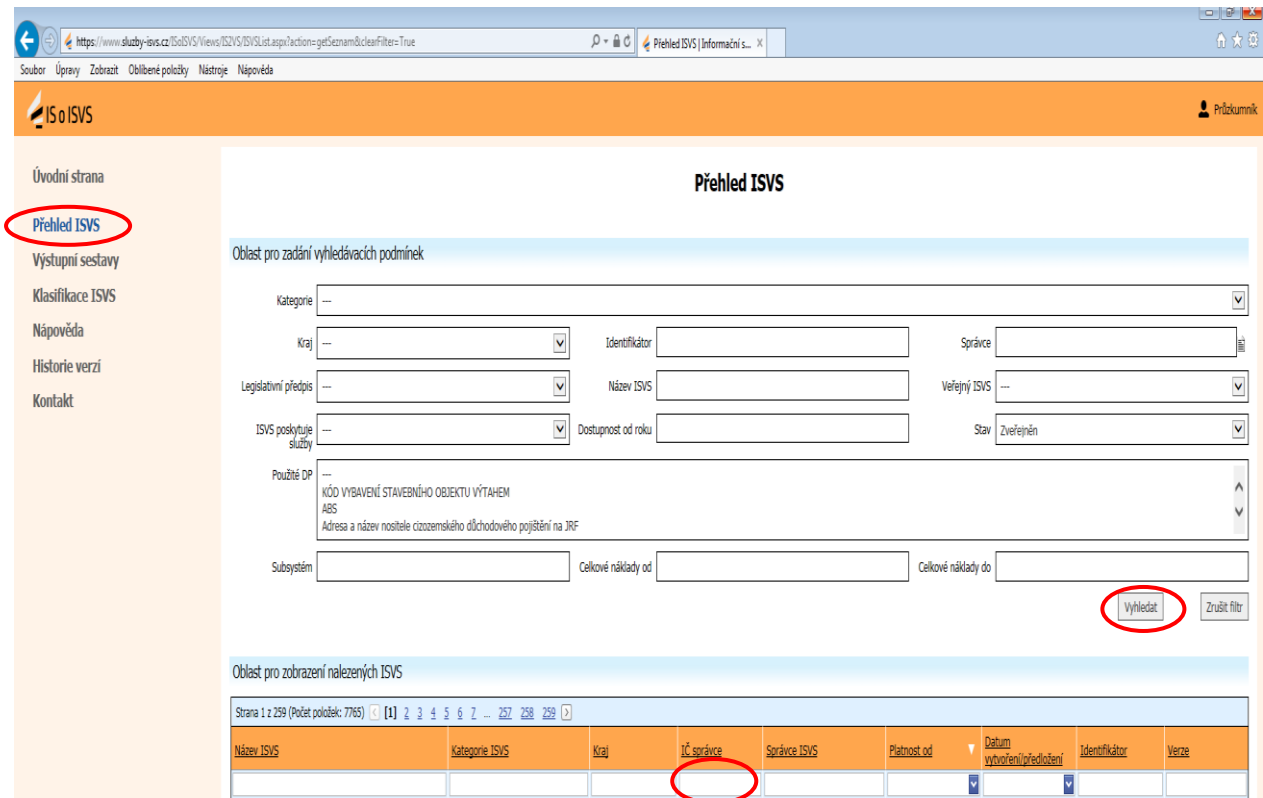

2. krok: V ["AIS RPP Působnostním"](https://rpp-ais.egon.gov.cz/AISP/) zkontrolujte, v jakých agendách Vaše OVM vykonává působnost. Postup přihlášení do AIS RPP Působnostního naleznete na webu: [https://rpp](https://rpp-ais.egon.gov.cz/AISP/help/index.html)[ais.egon.gov.cz/AISP/help/index.html](https://rpp-ais.egon.gov.cz/AISP/help/index.html) v kapitole "VI Přihlášení do AIS RPP Působnostní". Dokument obsahuje také další informace týkající se výkonu agend. Po přihlášení v části "Katalog Výkonu Agend" klikněte na "Zobrazení detailu působnosti OVM v agendě".

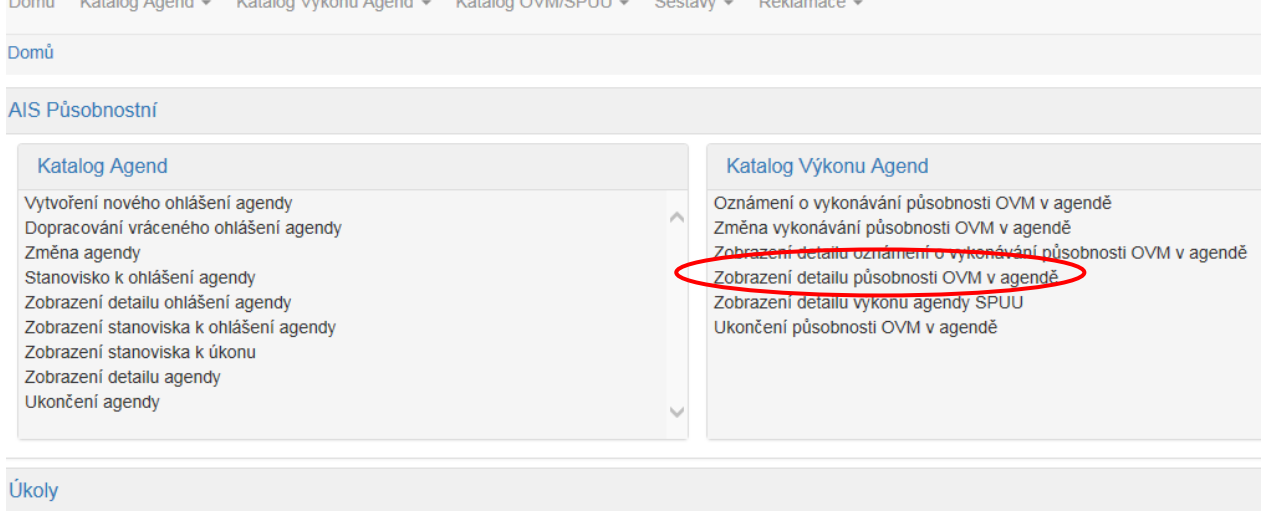

V **Zobrazení detailu působnosti OVM v agendě** vyplňte do pole **"Identifikátor a název OVM" IČO** Vašeho úřadu a v poli "Stav oznámení působnosti" vyberte: "Schváleno" a stiskněte tlačítko vyhledat. Vyplněním uvedeného získáte seznam všech agend, ve kterých Vaše OVM vykonává působnost. Rozkliknutím jednotlivých **Kódů působnosti** se dostanete na obecné informace o agendách.

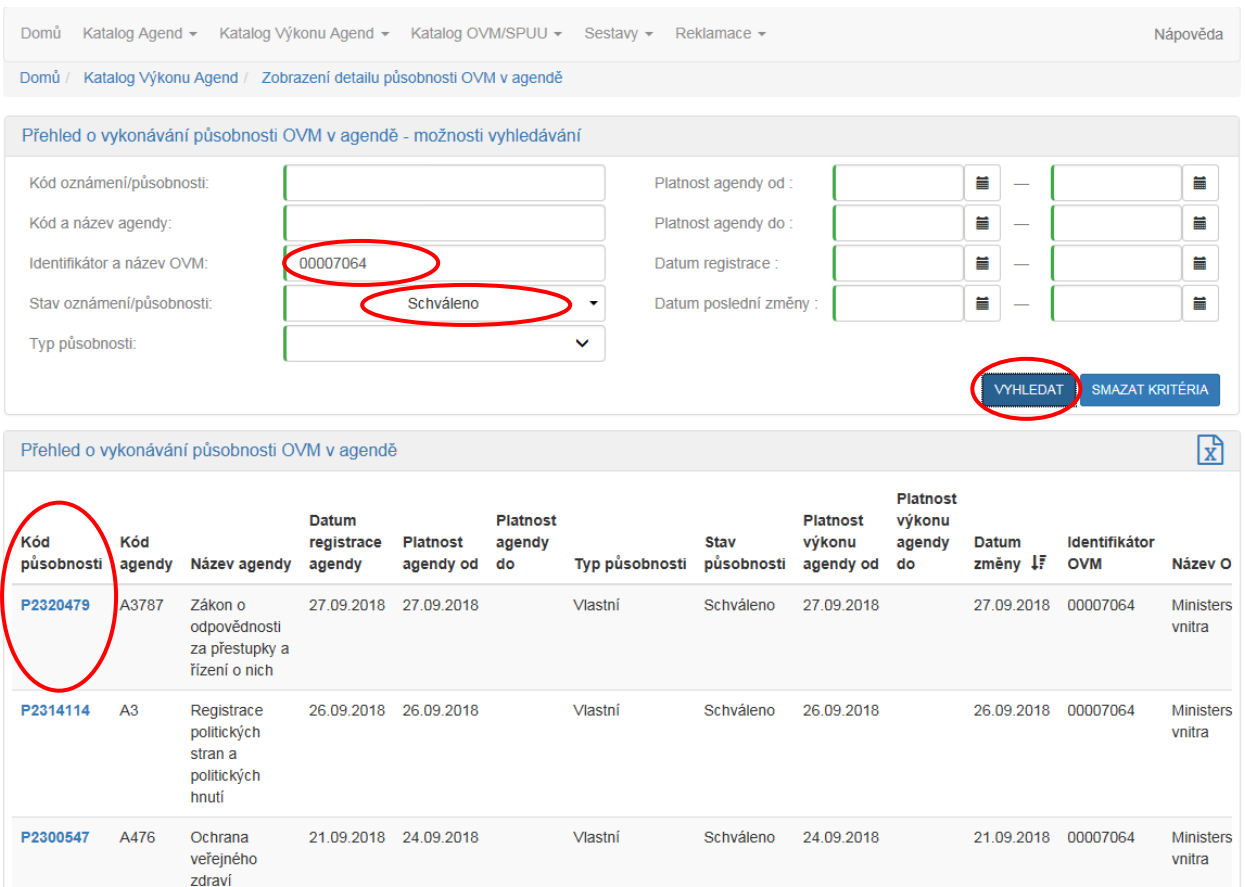

#### Dále klikněte na "Zobrazit detail agendy".

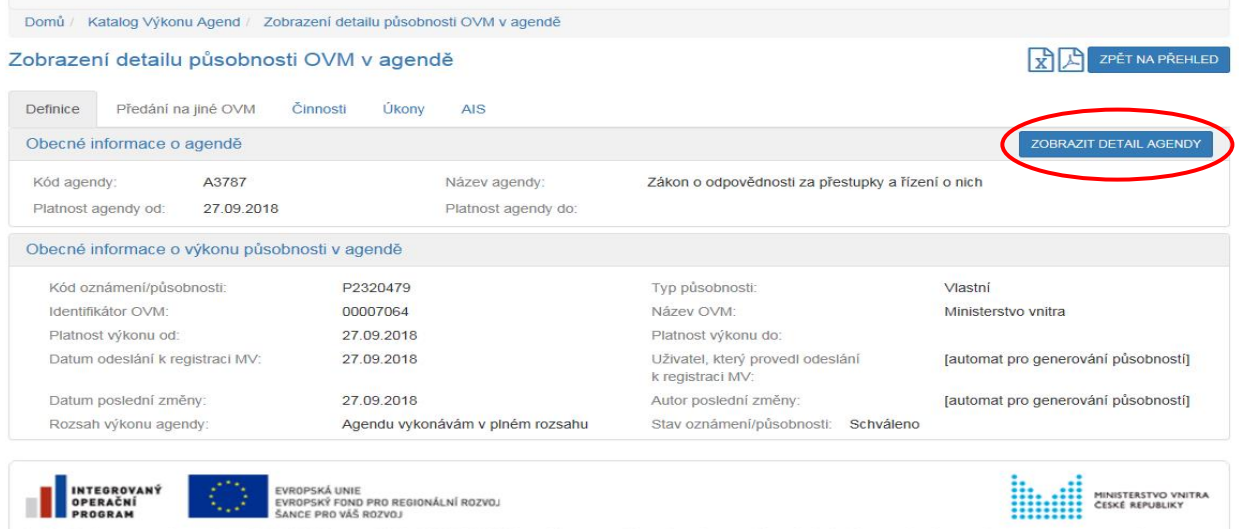

Projekt Registr práv a povinností (č. vz 114071-9040, rpp cz.1.06/1.1.00/03.05890") je spolufinancován Evropskou unii v rámci Evropského fondu pro regionální rozvoj a Integrovaného operačního programu. Prohlášení o zpracování osobních údajů 3.3.0.5 © Ministerstvo vnitra ČR, všechna práva vyhrazena Nyní se nacházíte v platném ohlášení agendy. Uvedené ohlášení si můžete pro lepší přehlednost exportovat do excelového souboru .xlsx, prostřednictvím kliknutí na ikonku X.

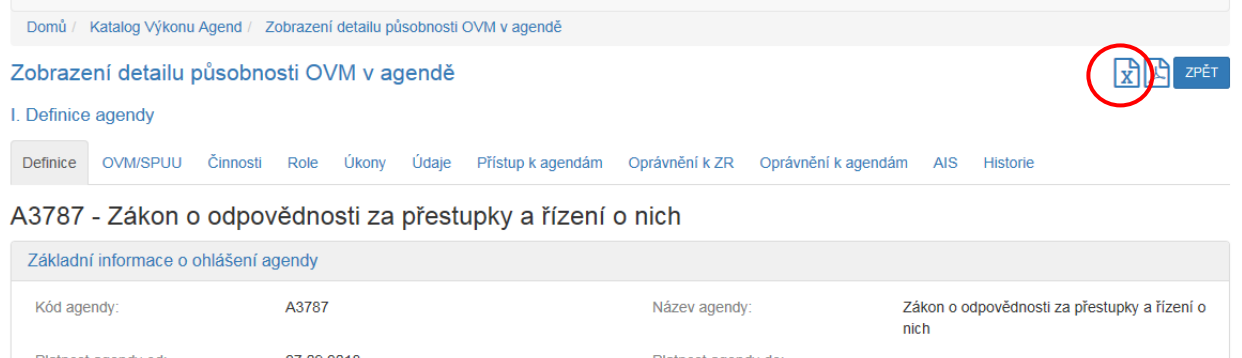

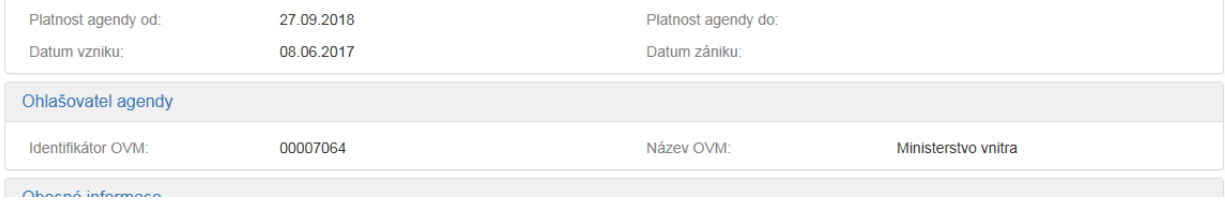

# Po otevření agendy v .xlsx formátu přejděte na záložku "OPRÁVNĚNÍ K ZR".

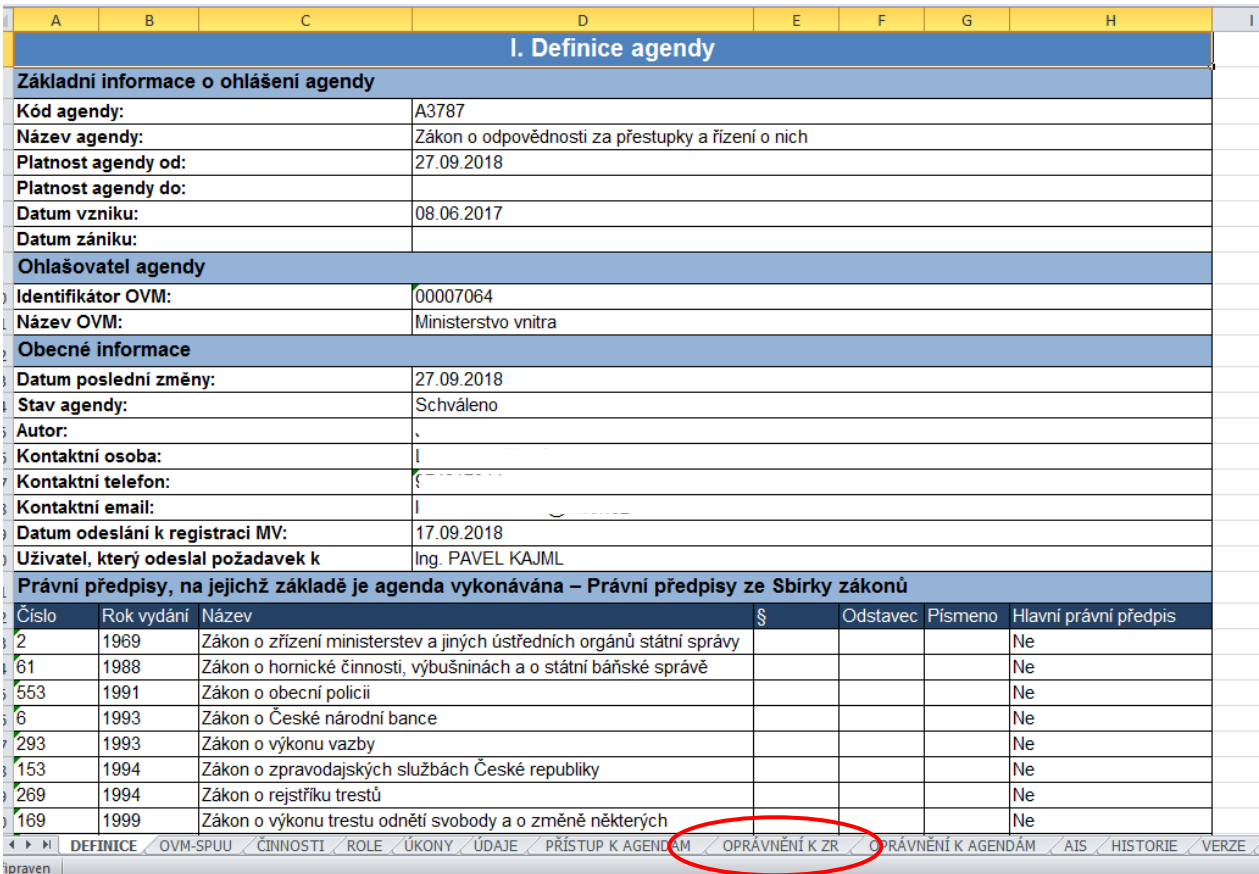

V záložce "**OPRÁVNĚNÍ K ZR"** zkontrolujte, na jaké údaje a prostřednictvím jakých činnostních rolí má Váš úřad v registru obyvatel a registru osob nárok.

Tabulka s oprávněními k údajům základních registrů je rozdělena do oblastí:

- **ROB - A101,**
- **ROS - A102,**
- **RUIAN - A103,**
- **RPP-agenda - A104**.

Tyto oblasti jsou složeny z dílčích - podřízených oblastí (např. A3787-A101-1, A3787-A101-2), ve kterých jsou definovaná jednotlivá oprávnění **v závislosti na ustanoveních právních předpisů**.

#### **Všechny položky ROB –A101:**

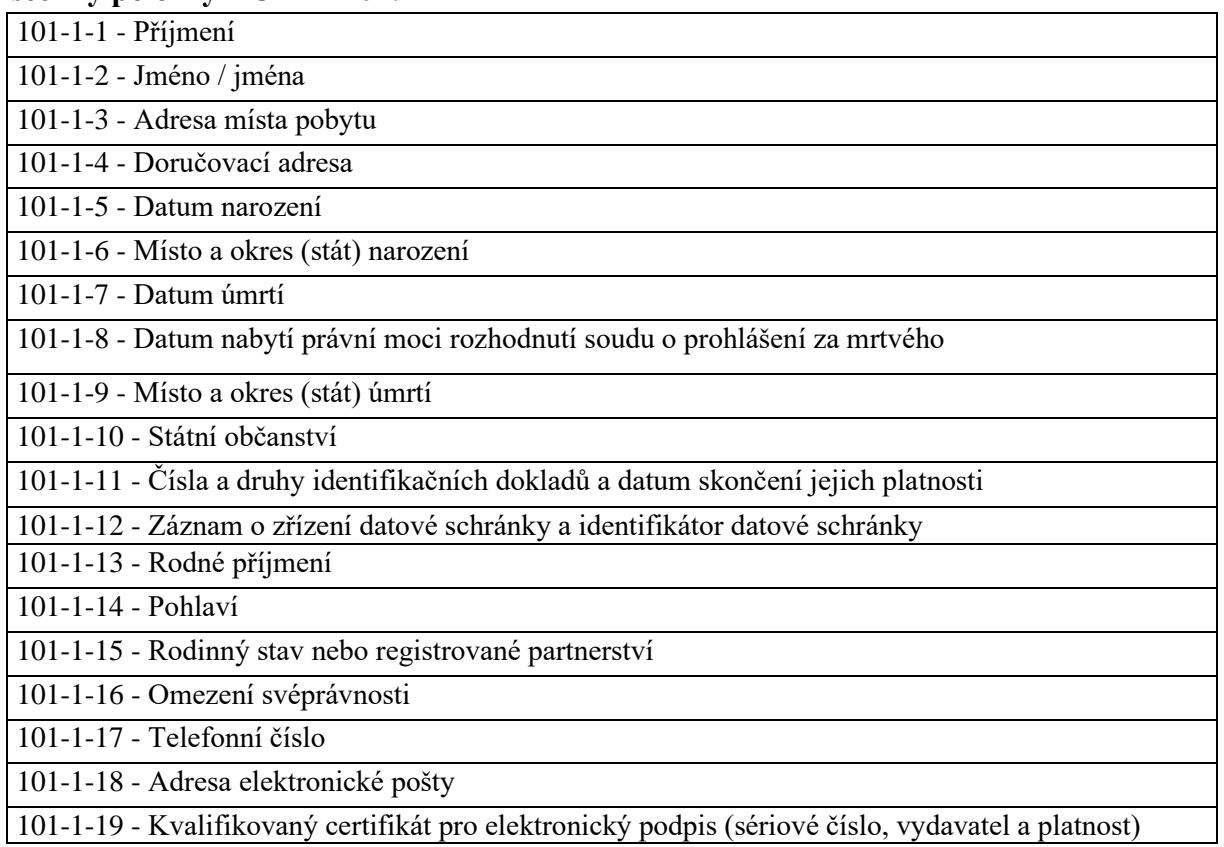

#### **Všechny položky ROS –A102:**

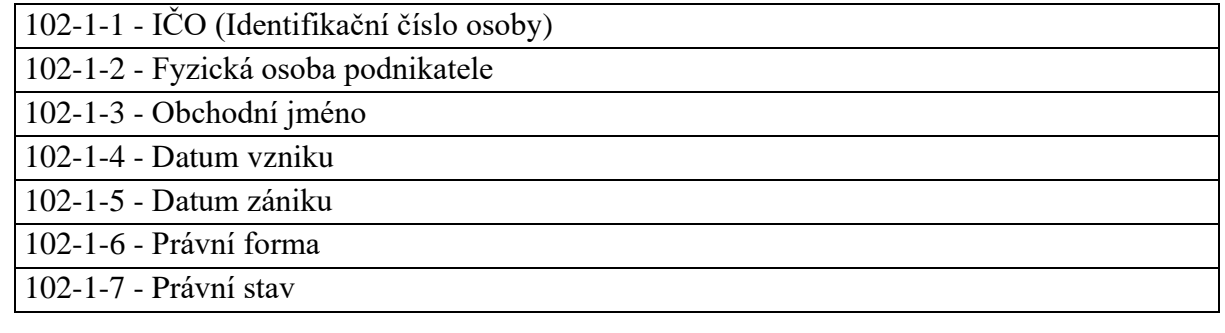

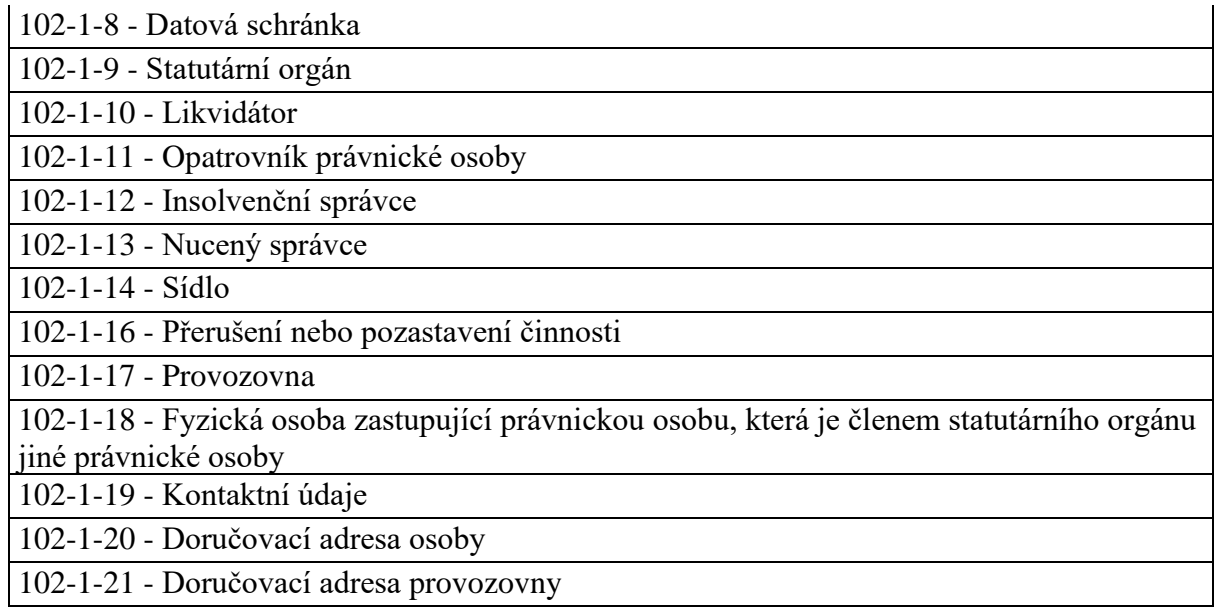

Rozsah položek může být/je v každé podoblastí jiný, definován ustanoveními právních předpisů.

## **Níže uvádíme příklady agend ohlášených v AIS RPP Působnostním**

#### **a)** agenda **s plným rozsahem údajů ROB (uvedena jako příklad A345)**

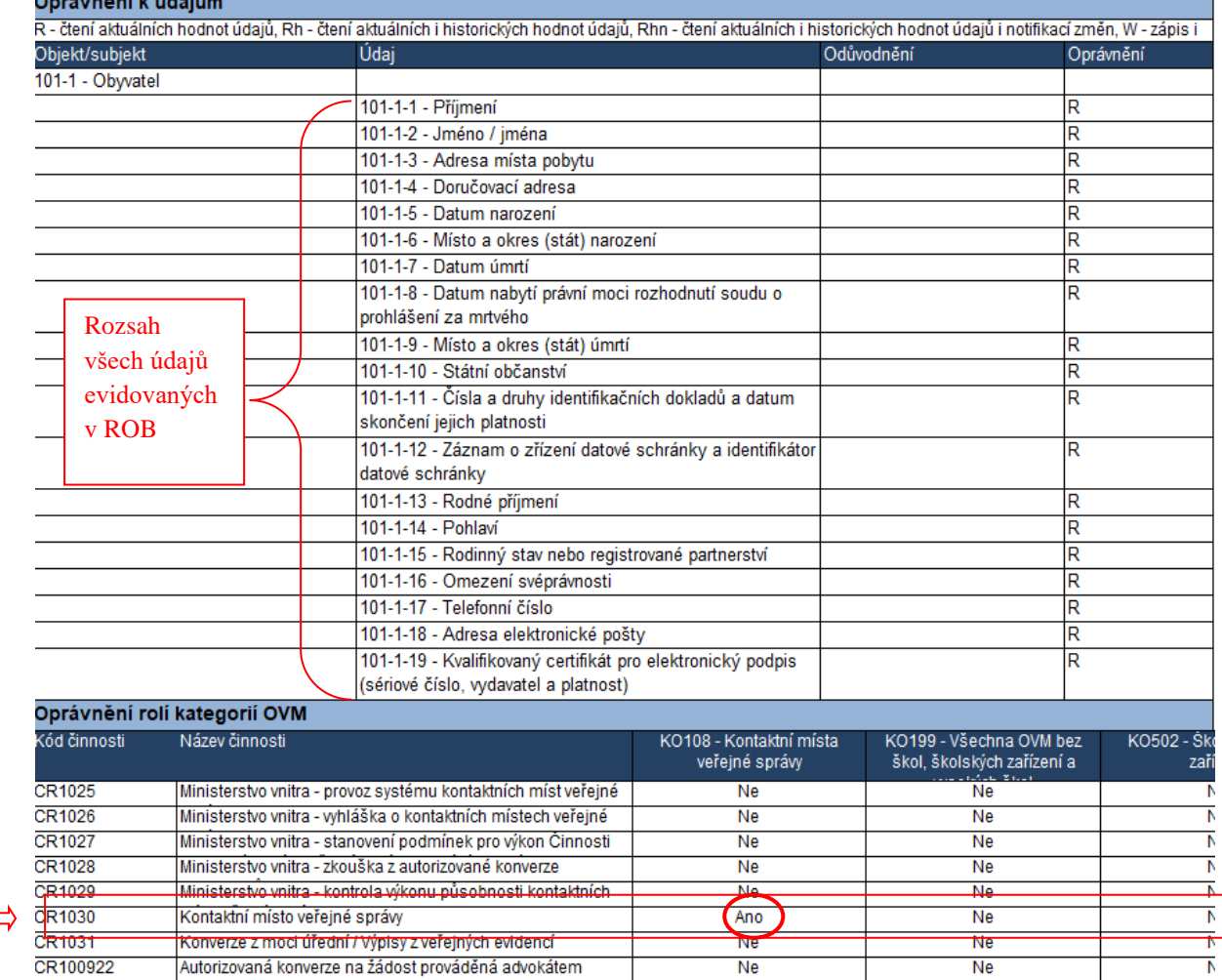

Činnostní role

CR1030, pro kterou májí OVM spadající do kategorie KO108 – Kontaktní místa VS oprávnění využívat údaje z ROB **b)** agenda **s omezeným rozsahem údajů ROB (uvedena jako příklad A1343)**

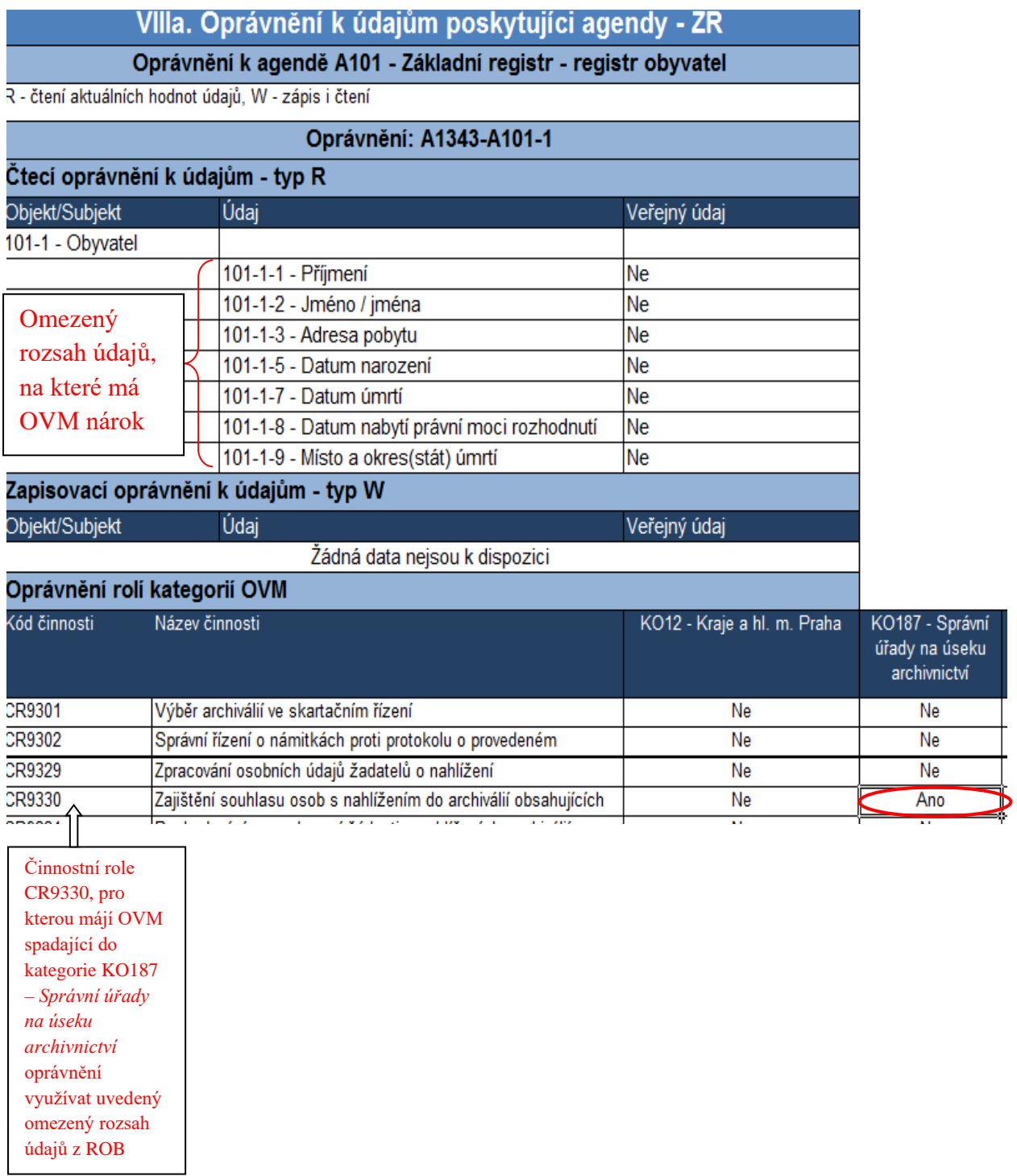

Jaké OVM spadají do příslušné kategorie (například viz výše KO187) naleznete rovněž v AIS RPP Působnostním, v záložce "Katalog OVM/SPUU", "Katalog kategorií OVM", "Zobrazení **kategorie OVM**". Následně podle identifikátoru (např. *KO187*) nebo názvu kategorie OVM (např. *Správní úřady na úseku archivnictví)* dohledáte seznam konkrétních úřadů, které do uvedené kategorie náleží.

**c)** agenda **s omezeným rozsahem údajů ROS, neveřejným údajem je pouze položka 102-1-2 Fyzická osoba podnikatele (uvedena jako příklad agenda A3787)**

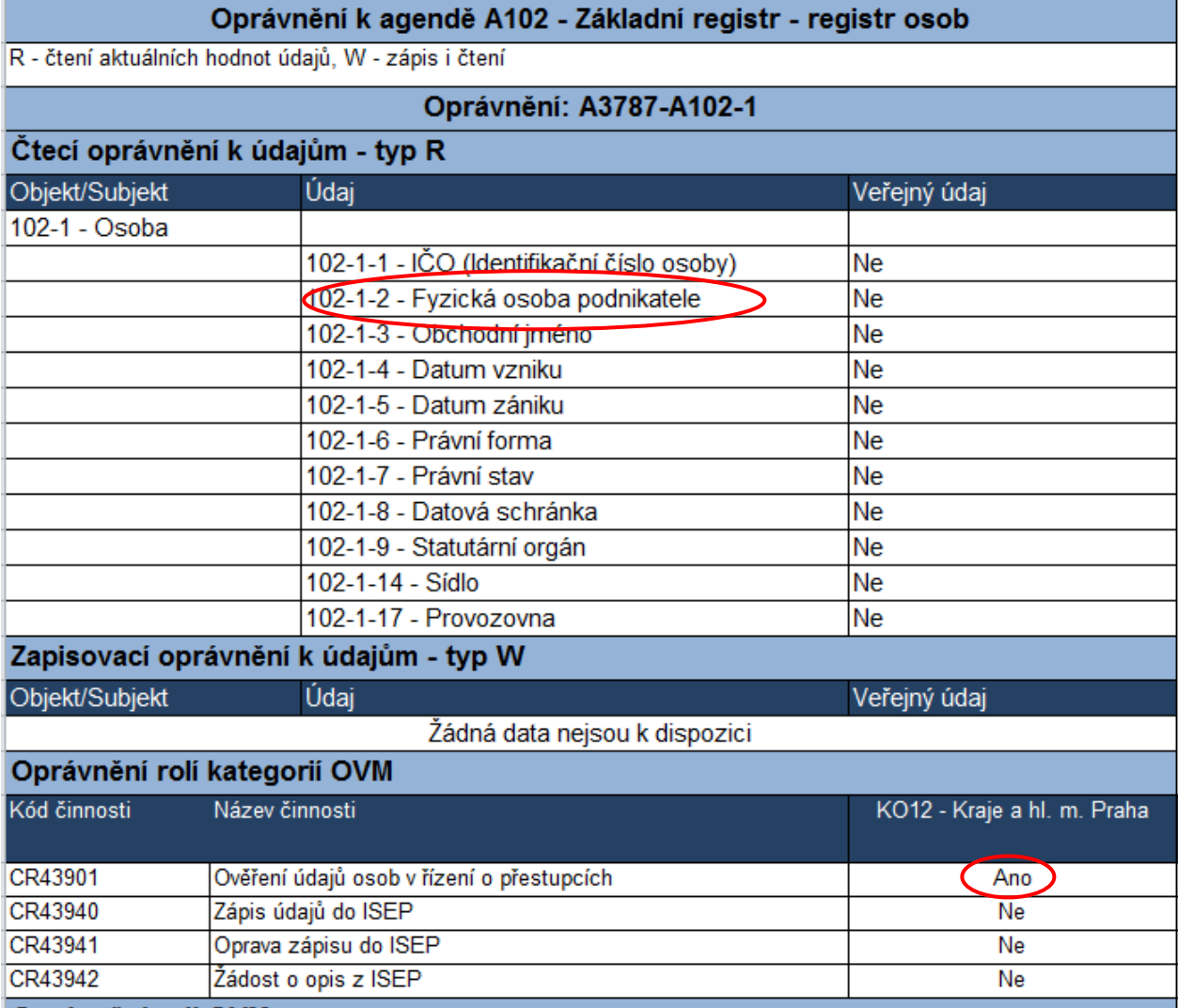

#### **d) agenda, která nemá nastaveno oprávnění k přístupu údajům k ROB/ROS**

Některé agendy mohou mít nastaven přístup k ostatním základním registrům, bez toho aniž by měly nastaven přístup k ROB/ROS. V takovém případě ohlášení informace o oprávnění přístupu k údajům ROB/ROS neobsahuje.

#### **3. krok**

Zjistěte nastavení volání všech eGON služeb ve Vašem AIS. Nastavení parametrů volání každé eGON služby v tzv. hlavičce dotazu by mělo obsahovat informace identifikující volající AIS, OVM, agendu, činnostní roli, uživatele, subjekt (který údaje požaduje) a důvod/účel volání. Údaje **AIS a agenda musí být** vyplněny v**e shodě s údaji, které správce AIS uvedl v žádosti o umožnění přístupu k ISZR (v žádosti o certifikát)** a **údaje OVM, agenda, činnostní role** **ve shodě s údaji v AIS RPP Působnostním**. Při volání eGON služeb požadujících údaje z ROB, musí být povinně vyplněny i hodnoty uživatel, subjekt a důvod/účel.

**U volání jednotlivých eGON služeb do ROB/ROS pak zkontrolujte, že v těle dotazu vždy (=povinně) používáte a vyplňujete položku SeznamUdaju. Ta musí obsahovat pouze referenční údaje z ROB/ROS, na něž máte v AIS RPP Působnostním oprávnění pro kombinaci OVM, agenda a činnostní role použitou v hlavičce volání. V SeznamUdaju neuvádějte automaticky kompletní seznam údajů, na které máte oprávnění, ale požadujte pouze ty údaje, které nezbytně potřebujete pro splnění daného konkrétního správního úkonu (neprovádějte tzv. nadužívání referenčních údajů).**

Detailní návod a popis, jak postupovat při vyplňování hlavičky volání a položky SeznamUdaju najdete na webu www.szrcr.cz v sekci "Správci a vývojáři". Váš dotaz můžete též poslat na emailovou adresu Service Desku [podpora@dia.gov.cz.](mailto:podpora@dia.gov.cz)

OVM má oprávnění žádat pouze takové údaje, na které má zákonný nárok, a pro které má nastaveno oprávnění v AIS RPP Působnostním. Jakékoliv neoprávněné zpracovávání osobních dat subjektů údajů v ROB může být vyhodnoceno jako porušení zákona č. 110/2019 Sb. a následně může být řešeno jako přestupek podle uvedeného zákona, nepůjde-li dokonce o trestný čin podle § 180 trestního zákoníku.

# **3. Závěr**

Při provedení kontroly musí platit:

- 1. Vámi spravovaný AIS se dotazuje na údaje ROB/ROS prostřednictvím agend, v nichž Vaše OVM vykonává působnost.
- 2. Vámi spravovaný AIS se dotazuje do ROB/ROS v agendě a prostřednictvím konkrétních činnostních rolí, v nichž je Vaše OVM oprávněno k přístupu k údajům ROB/ROS (záložka "OPRÁVNĚNÍ K ZR"), a požaduje referenční údaje nezbytné pro splnění daného úkolu, pro jejichž využívání má OVM oprávnění v AIS RPP Působnostním a to maximálně v rozsahu zde nastaveném.
- 3. Po provedení kontroly si ověřte správné chování/fungování Vašich AIS v testovacím prostředí základních registrů.
- 4. **Od 1. 3. 2019 došlo k úpravě testovacího prostředí** základních registrů, která souvisí s požadavkem na povinné vyplňování požadovaných údajů (tzv. seznam údajů). **Ministerstvo vnitra s účinností od 1. července 2019 přestalo poskytovat a priori plný rozsah údajů podle oprávnění,** pokud nebyl na počátku při dotazu služby rozsah požadovaných údajů vymezen.